# **1) NIBP – Pair a BP cuff device**

Add a Corsano BP cuff device to the Corsano App

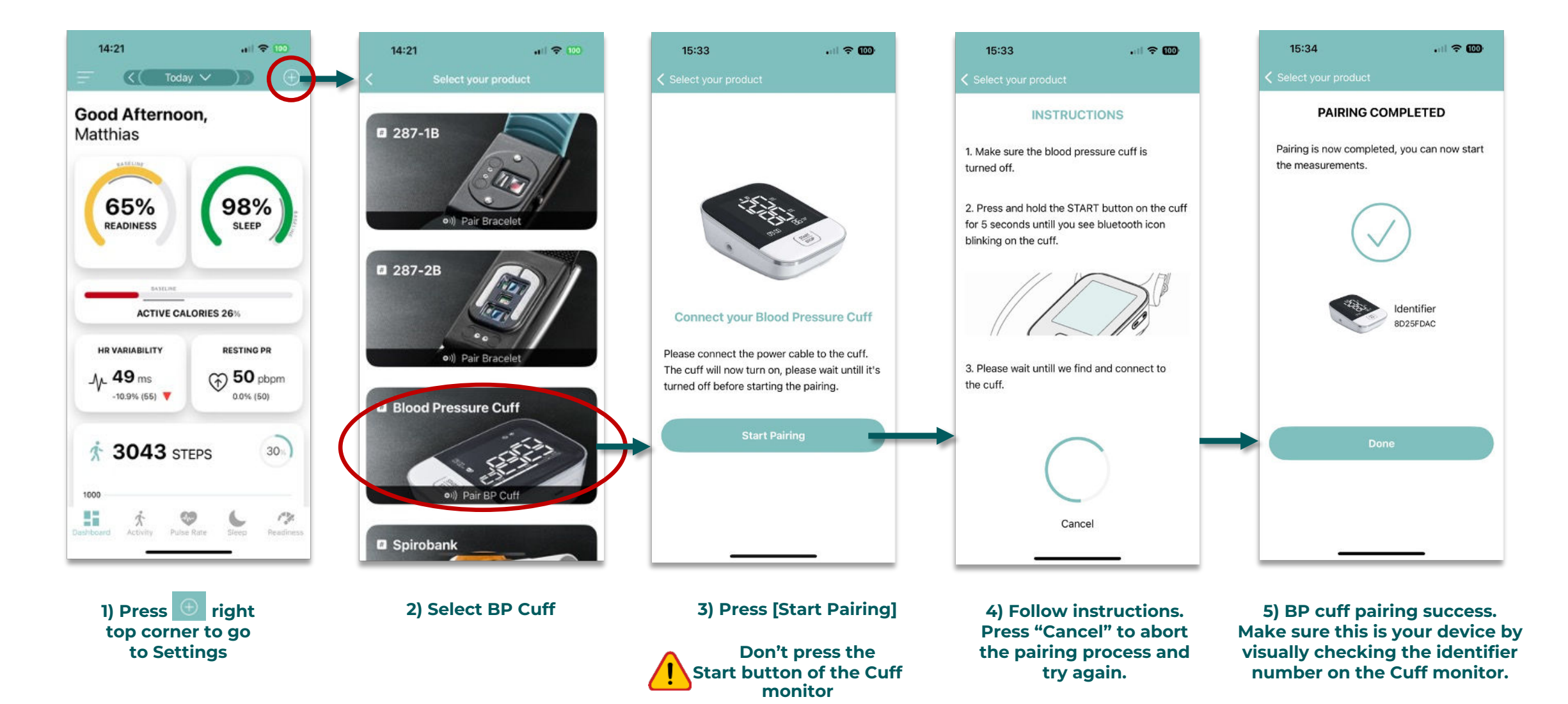

## Corsano <del>O</del>

# **2) NIBP – BP cuff measurement**

**tightness of the bracelet.**

Follow these steps to perform a BP cuff measurement - Instructions

**Dashboard**

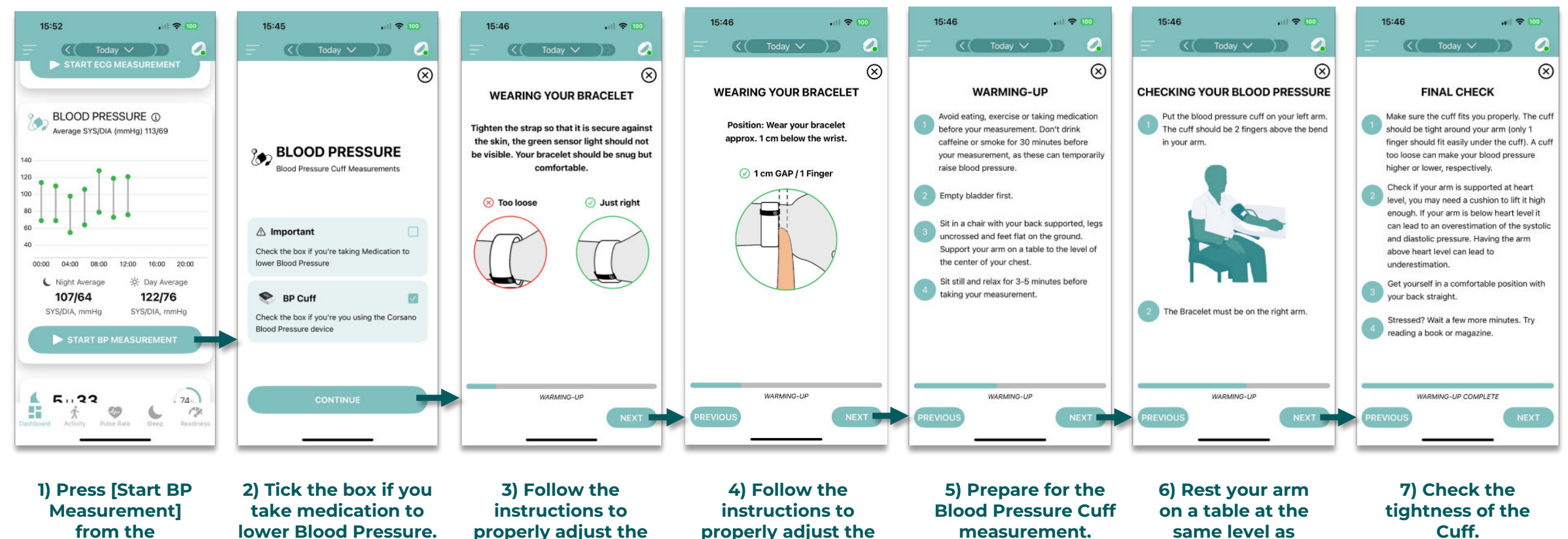

**position of the bracelet.**

**Sit and follow the instructions.**

**your heart.**

**Sit still, don't move and relax.** 

Corsano <del>O</del>

# **3) NIBP – BP cuff measurement**

Follow these steps to perform a BP cuff measurement - Measurement

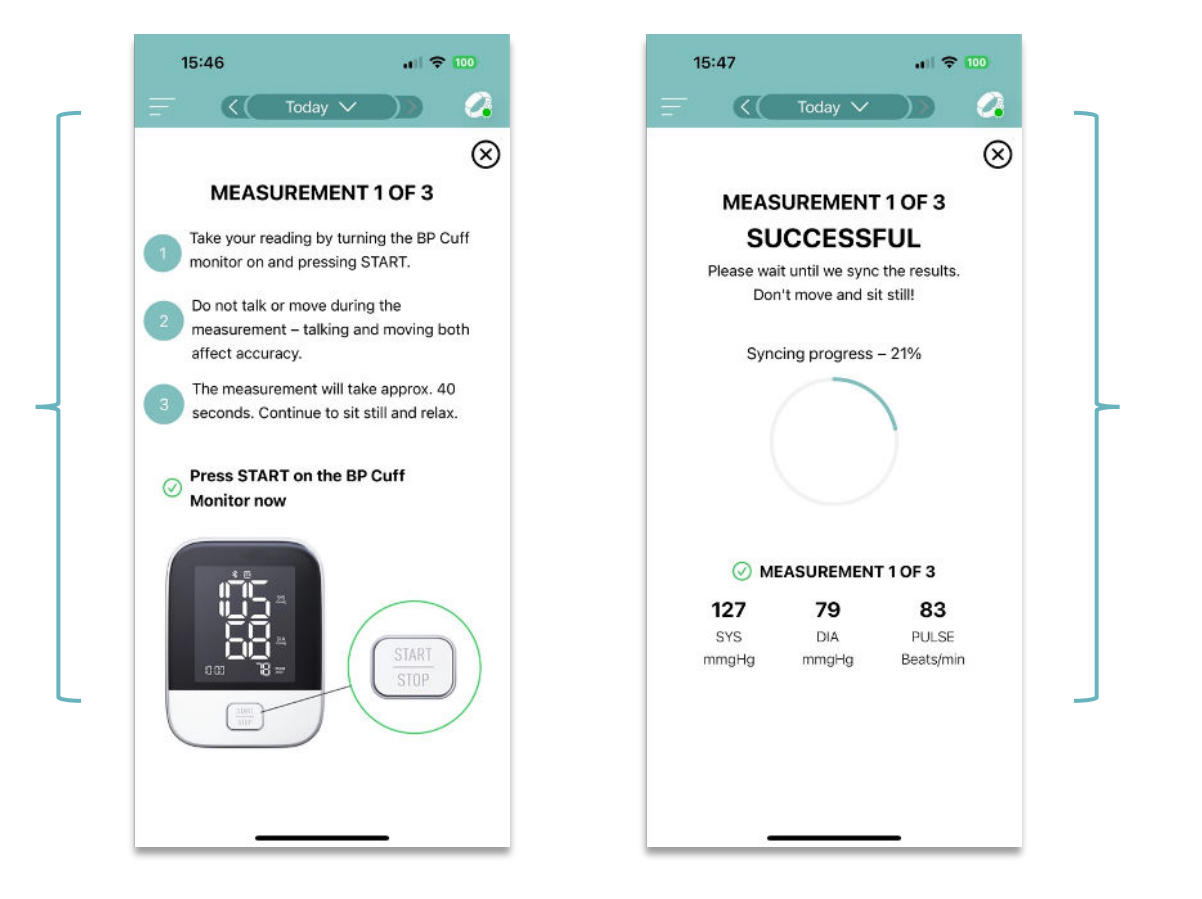

**1) Press the [START] button on the Cuff monitor. The Cuff will inflate and measure your Blood Pressure.**

**Wait for the measurement to finish. This takes about 30s.**

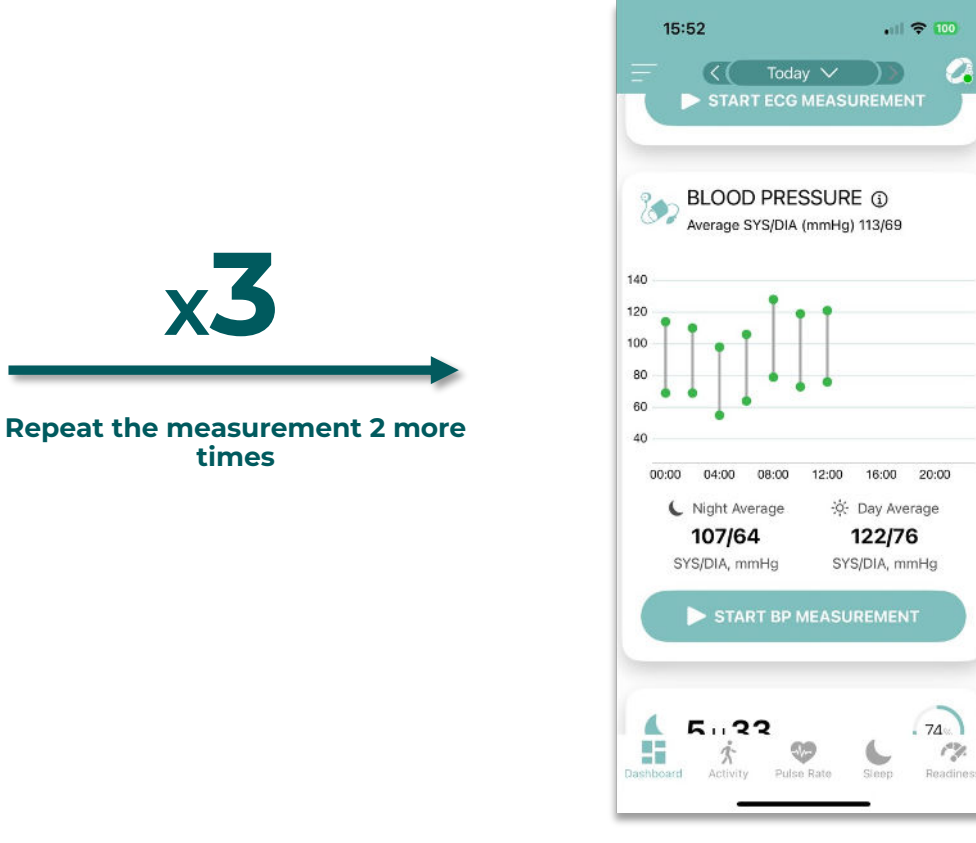

**2) After completion of the third measurement, the Non-Invasive Blood Pressure is calibrated. The result of the calibration is available in the APP.**

Corsano O

# **4) NIBP – Messages**

### Potential Messages related to BP measurements

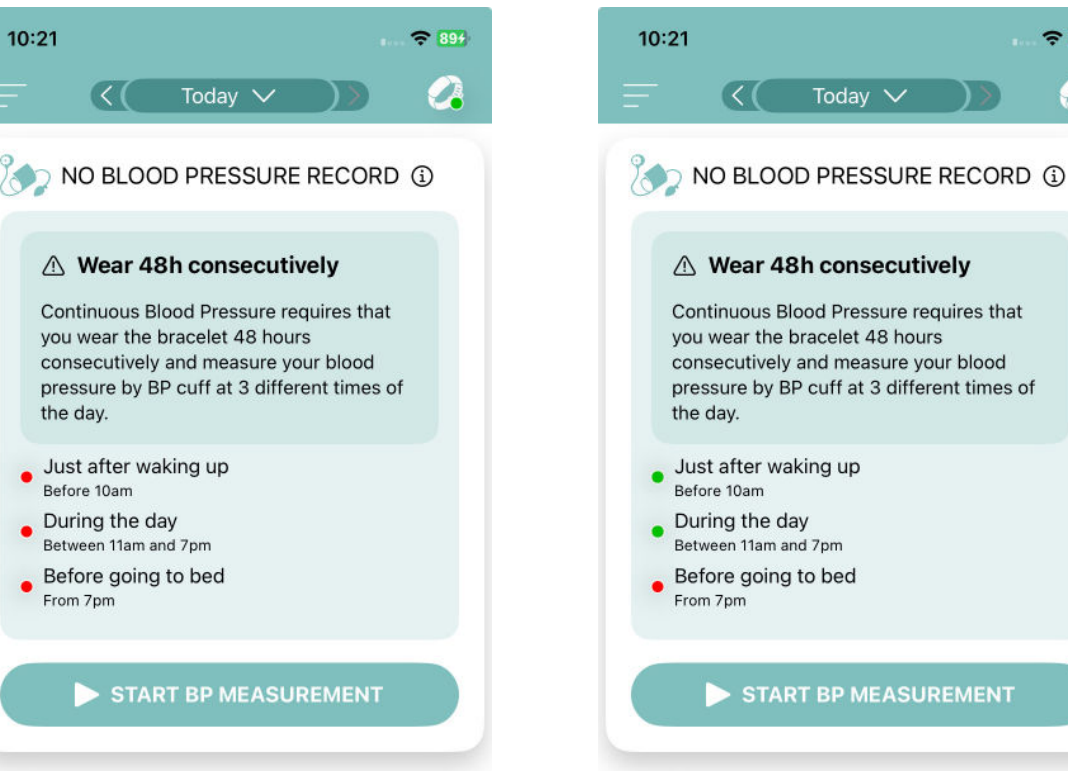

 $\mathcal{C}$ 

 $\approx 894$ 

you wear the bracelet 48 hours consecutively and measure your blood pressure by BP cuff at 3 different times of

START BP MEASUREMENT

### (() Blood pressure

((A) Blood pressure

new measurement.

Corsano continuous Non-Invasive Blood Pressure (NIBP) values necessitates wearing the bracelet continuously for at least 48 hours.

The quality of previous Blood Pressure Cuff

measurement was not precise enough. Please do a

### ((a) Blood pressure

An unexpected error occurred with the continuous Blood Pressure calculation, please contact support team.

Corsano <del>O</del>

### (() Blood pressure

A new Blood Pressure Cuff measurement is required. Please start a new measurement the morning, before 10am.

#### **Potential error messages from the app.**

**Follow instructions on the app. You have to perform BP cuff init measurement at 3 different times of the day (morning, midday, evening) and wear the bracelet 48h consecutively to start getting continuous BP measurements**